# DÓZUKI

# How to Set up Single Sign On with Microsoft Azure

Set up single sign-on for your Dozuki site using Microsoft Azure.

Written By: Dozuki System

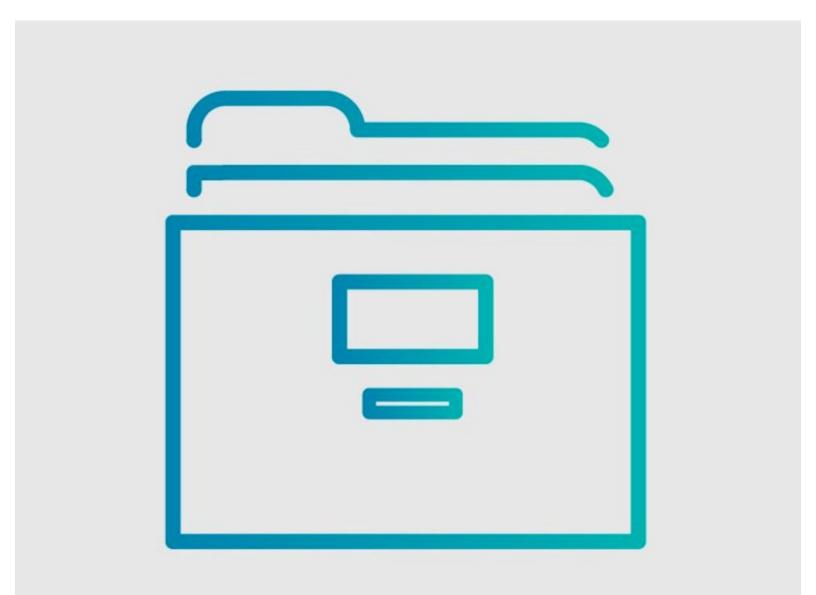

How to Set up Single Sign On w..

# INTRODUCTION

Dozuki sites support single sign-on (SSO) through the SAML 2.0 protocol. Use this guide to set up a SAML2 connection with Microsoft Azure.

#### Step 1 — Log in to Azure

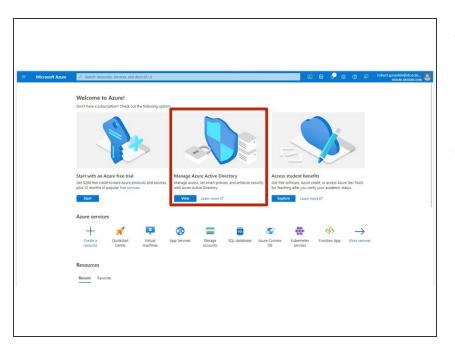

- Log in to the Azure admin portal for your organization.
  - For most companies, the portal will be <u>https://portal.azure.com/</u>.
- Click the View button on the Manage Azure Active Directory tile.

#### Step 2

| Manuel Juser (1)      Manuel Juser (1)      Manuel (1)      Manuel (1)    | + Add ~ @ Manage tenants @ What's new 00 Preview                                                                                                    | al Junci Anthy and Junci Margamet Leeb. 37 the Lee Measure Total Annu Annu and the Total Research Total Annu Annu Annu Annu Annu Annu Annu Ann | × + New application                                                                                                    | 16 Object ID<br>0d5886dc-31c3-490a-8b7e-ef.<br>14a24688-362d-4161-9f1d-ae.                                                    | It up to use your Azure AD tenant as t<br>e in application registrations.<br>htype == Enterprise Applications                                                                        | heir Identity Provider.  Application ID starts v Homepage URL https://kahoot.com https://wahoot.com |                                                                            | 1. Certificate Capity State | users more security to their apps, thouse or create your own a<br>process described in this article.                                                                                                    | Index Even IS dependent onlight and<br>adaptive the Yest and and the yest<br>States of the Total States of the State<br>Coogle Cloud<br>Scoogle Cloud | h an application you have developed into the |                                                                                                    | X<br>in templetes to correct proc |
|----------------------------------------------------------------------------------------------------|----------------------------------------------------------------------------------------------------|----------------------------------------------------------------------------------------------------|----------------------------------------------------------------------------------------------------|----------------------------------------------------------------------------------------------------|----------------------------------------------------------------------------------------------------|----------------------------------------------------------------------------------------------------|----------------------------------------------------------------------------|-----------------------------|----------------------------------------------------------------------------------------------------|----------------------------------------------------------------------------------------------------|----------------------------------------------|----------------------------------------------------------------------------------------------------|-----------------------------------|
| Encycle agriculture     Access     Accesse     Accesses     Accesses     Acces | ana Ana Anala Anal | Kerner 2                                                                                                    | <ul> <li>Condyning</li> <li>Danish</li> <li>Nami Call for</li> <li>Nami Call for</li> <li>Starf ford</li> <li>To brook</li> </ul> | 33863411-00ab-43cc-4754-40.<br>5lack 66e8518a-da06-4576-8842-b9<br>81247587-fece-48d8-b636-66.<br>b5ef118e-0330-4e12-b648-17. | L. e043005-400-407-441-444-40.<br>0477747-448-4415-402-415-402-415.<br>200547-1495-440-1422-115.<br>2005475-4953-440-242-115.<br>050575-4953-455-100-474.<br>050575-553-455-400-474. | https://docuki.com<br>https://slack.com                                                             | 2/18/2011<br>4/27/2018<br>12/2/2021<br>5/15/2023<br>8/19/2020<br>1/20/2018 |                             | Companying segularities<br>Matta an operative segularities<br>Configure Action 2 approach in the operation<br>Configure Action 2 approach in the operation<br>operation of the operation of the operation of the operation<br>Proceedings of the operation of the operation of | s                                                                                                    | ton Provi to provide secure remote access    | Outprotein splattine proteining<br>Accessing single and accessing and accessing<br>accessing accessing accessing accessing accessing accessing<br>accessing accessing accessing accessing accessing accessing accessing<br>accessing accessing |                                   |

- Click on **Enterprise applications** in the **Manage** menu.
- Click on **New application** at the top of the window.
- Type "Dozuki" into the search bar.

| lame * ①                                                                                                    |          |
|----------------------------------------------------------------------------------------------------|----------|
| Dozuki                                                                                                    | ~        |
| Once you decide on a name for your new application, click the "Add" button below and we'll walk you throu<br>imple configuration steps to get the application working. | ugh some |
| upports: ①                                                                                                    |          |
| SAML-based single sign-on<br>Learn more                                                                                                    |          |
| Automatic User Provisioning with SCIM<br>Learn more                                                                                                    |          |
| Password-based single sign-on<br>Learn more                                                                                                    |          |
|                                                                                                    |          |
|                                                                                                    |          |
|                                                                                                    |          |
|                                                                                                    |          |

- Type a display name for your
   Dozuki site into the name field.
  - For customers with a single Dozuki site, we recommend using **Dozuki** as the display name.
- Click the Add button at the bottom of the window.

#### Step 4 — Assign a User or Group

| Dozuki   Overview                                                                                                    |                                                                                                    |                                                                                                    | X Dozuki   Users and grou                                                                                                    | aps                           |                                                                                                    |  |
|----------------------------------------------------------------------------------------------------|----------------------------------------------------------------------------------------------------|----------------------------------------------------------------------------------------------------|----------------------------------------------------------------------------------------------------|-------------------------------|----------------------------------------------------------------------------------------------------|--|
|                                                                                                    | Properties           Image: Second Second Se |                                                                                                    | Controllew  Controllew  Contr | + Add user > Edit    Remove 2 | P lipdate Credentials   III Columns   ♥ Got feedba<br>+ Rheel for assigned users. Set Vioble to users? To no in properties<br>+ Rheel for assigned users. Set Vioble to users? To no in properties<br>to post of the set of the set of the s |  |
| <ul> <li>Users and groups</li> <li>Single sign-on</li> <li>Provisioning</li> </ul>                                                          | Getting Started                                                                                                    |                                                                                                    | Single sign-on     Provisioning     Application proxy                                                                                                    |                               |                                                                                                    |  |
| Application proxy     Self-service Security     Conditional Access                                                                          | Assign users and groups Provide specific users and groups access to the applications Assign users and groups                                                                                                    | <ul> <li>2. Set up single sign on<br/>Enable users to sign into their application<br/>using their Azure AD credentials<br/>Get started</li> </ul> | Security  Conditional Access  Permissions  Tober encoden                                                                                                    |                               |                                                                                                    |  |
| Permissions     Token encryption     Activity     Sign-ins                                                                                  | 3. Provision User Accounts<br>Automatically create and detete user<br>accounts in the application<br>Get started                                                                                                    | Conditional Access     Secure access to this application with a     customizable access policy.     Create a policy                               | Activity<br>© Sign=ins<br>al Usage & insights (Preview)<br>■ Audit logs                                                                                                    |                               |                                                                                                    |  |
| fail     Usage & insights (Preview)       Audit logs       Provisioning logs (Preview)       Access reviews       Troubleshooting + Support | S. Self Service<br>Enable users to request access to the<br>application using their Azure AD<br>condentials.<br>Get started                                                                                                    |                                                                                                    | Providening logs (Preview) Access reviews Troubleshading + Support Winal assistant (Preview) Reviews New support request                                                                                                    |                               |                                                                                                    |  |
| <ul> <li>Virtual assistant (Preview)</li> <li>New support request</li> </ul>                                                                | What's New                                                                                                    |                                                                                                    |                                                                                                    |                               |                                                                                                    |  |

- Click on the Assign users and groups tile in the Getting Started section.
- Click the **Add user** button to add users and groups.
- ② You can read more about assigning users and groups in Azure <u>here</u>.

| Dozuki   Overview                                                                      |                                                                                                    |                                                                                                    |
|----------------------------------------------------------------------------------------|----------------------------------------------------------------------------------------------------|----------------------------------------------------------------------------------------------------|
| Overview<br>Deployment Plan                                                            | Properties                                                                                                    |                                                                                                    |
| Diagnose and solve problems                                                            | Name ① Dozuki ①                                                                                                    |                                                                                                    |
| inage                                                                                  | Application ID ③ 942310c5-c063-4627-92()                                                                                   |                                                                                                    |
| Properties<br>Owners<br>Users and groups<br>Single sign-on                             | 942 NO-2003-967 72                                                                                                    |                                                                                                    |
| Provisioning<br>Application proxy<br>Self-service<br>curity                            | Assign users and groups  Provide specific users and groups access to the applications Assign users and groups              | <ul> <li>2. Set up single sign on</li> <li>Enable users to sign into their application<br/>using their Azure AD credentials<br/>Get started</li> </ul> |
| Conditional Access<br>Permissions<br>Token encryption<br>tivity                        | 3. Provision User Accounts<br>Automatically create and delete user<br>accounts in the application                          | 4. Conditional Access<br>Secure access to this application with a<br>customizable access policy.                                                       |
| Sign-ins<br>Usage & insights (Preview)                                                 | Get started                                                                                                    | Create a policy                                                                                                    |
| Audit logs<br>Provisioning logs (Preview)<br>Access reviews<br>subleshooting + Support | S. Self service<br>Enable users to request access to the<br>application using their Azure AD<br>credentials<br>Get started |                                                                                                    |

Click on the Set up single sign on tile in the Getting Started section.

#### Step 6 — Select a Single Sign-on Method

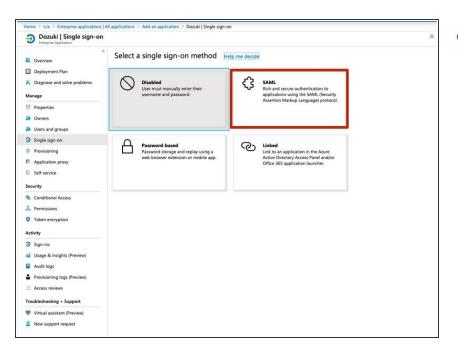

Click on the SAML tile under
 Select a single sign-on method.

## Step 7 — Basic SAML Configuration

| asic SAML Configuration dentifier (Entity ID) Required eply URL (Assertion Consumer Service URL) Required ign on URL Optional elay State Optional User Attributes & Claims ivenname user.givenname | 0 |
|----------------------------------------------------------------------------------------------------|---|
| eply URL (Assertion Consumer Service URL) Required<br>ign on URL Optional<br>elay State Optional<br>ogout Url Optional<br>Jser Attributes & Claims                                                 | 0 |
| ign on URL Optional<br>elay State Optional<br>ogout Url Optional<br>User Attributes & Claims                                                                                                    | 0 |
| elay State Optional<br>ogout Url Optional<br>Jser Attributes & Claims                                                                                                    | 0 |
| ogout Url Optional                                                                                                    | Ø |
| Jser Attributes & Claims                                                                                                    | 0 |
|                                                                                                    | 0 |
| ivenname user.givenname                                                                                                    |   |
|                                                                                                    |   |
| urname user.surname                                                                                                    |   |
| mailaddress user.mail                                                                                                    |   |
| ame user.userprincipalname                                                                                                    |   |
| Inique User Identifier user.userprincipalname                                                                                                    |   |
| AML Signing Certificate                                                                                                    | 0 |
| tatus Active                                                                                                    |   |
| humbprint                                                                                                    | 6 |
| xpiration 5/5/2023, 11:52:22 AM                                                                                                    |   |
| lotification Email                                                                                                    |   |
| pp Federation Metadata Url https://login.microsoftonline.com/b16b38fe-3f                                                                                                    |   |
| ertificate (Base64) Download                                                                                                    |   |
| ertificate (Raw) Download                                                                                                    |   |

Click the edit icon on the Basic
 SAML Configuration tile.

|                          |                                                                   |      | Authentication                               |                                                                                     |
|--------------------------|-------------------------------------------------------------------|------|----------------------------------------------|-------------------------------------------------------------------------------------|
|                          |                                                                   |      | Single sign on                               | Single sign on: disabled. Login and account creation on this site happens normally. |
| General                  |                                                                   |      | Dozuki SSO: URL                              | No Value Set                                                                        |
| Plan                     | factory                                                           |      |                                              |                                                                                     |
| Title                    | Heather                                                           | Edit | Dozuki SSO: Logout URL                       | No Value Set                                                                        |
| Description              | <your description="" go="" here="" site="" will=""></your>        | Edit | Dozuki SSO: Secret                           | No Value Set                                                                        |
| Home page                | Guide                                                             | Edit |                                              |                                                                                     |
| Custom domain            | Not using a custom domain                                         | Edit | SAML 2.0: Identity Provider Entity<br>ID     | No Value Set                                                                        |
| Alternate domain aliases | No Value Set                                                      | Edit | SAML: Identity provider URL                  | No Value Set                                                                        |
| E-commerce link          | No Value Set                                                      | Edit | SAML Metadata                                | Download Metadata                                                                   |
| Google Analytics key     | No Value Set                                                      | Edit | SAML: Logout URL                             | No Value Set                                                                        |
| Mobile apps              | Your site is not listed in the Dozuki mobile apps.                | Edit |                                              |                                                                                     |
| Persistent API Token     | 8IfjgpLYhDraPZ48NHr9e9cTeiS2lbZs                                  | Edit | SAML: Identity Provider X.509<br>Certificate | No Value Set                                                                        |
| Footer site statistics   | Your site's view statistics will be displayed in the site footer. | Edit | Google Login                                 | Google login is disabled                                                            |
| Guides                   |                                                                   |      |                                              |                                                                                     |
| Default guide conclusion | Caterpillar: Confidential Green                                   | Edit |                                              |                                                                                     |
| Automatic guide titles   | Automatic generation of guide titles is disabled                  | Edit |                                              |                                                                                     |
|                          |                                                                   |      |                                              |                                                                                     |

- Open the management console of your Dozuki site in another browser window.
- From the **Configuration** section in the sidebar menu, select **Security**.
- Download the SAML `metadata.xml` file.
  - Open this file with text editor.

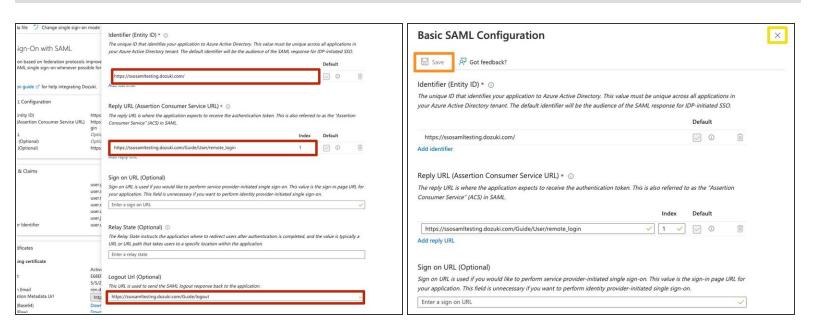

- Enter the **Basic SAML Configuration** settings.
  - Refer to the values in the SAML `metadata.xml` file.
  - Alternatively, you can use the Upload metadata file tab to upload these values directly into Azure.
- Click the Save icon to save your changes.
- Click the 'X' at the top of the window to leave the Basic SAML Configuration settings.

#### Step 10 — Set User Attributes and Claims

| configuration guide 🖻 for help integrating Do | ozuki.                                        |    |
|-----------------------------------------------|-----------------------------------------------|----|
| Basic SAML Configuration                      |                                               | 0  |
| Identifier (Entity ID)                        | Required                                      |    |
| Reply URL (Assertion Consumer Service URL)    | Required                                      |    |
| Sign on URL                                   | Optional                                      |    |
| Relay State                                   | Optional                                      |    |
| Logout Url                                    | Optional                                      |    |
| User Attributes & Claims                      |                                               | ok |
| givenname                                     | user.givenname                                |    |
| surname                                       | user.surname                                  |    |
| emailaddress                                  | user.mail                                     |    |
| name                                          | user.userprincipalname                        |    |
| Unique User Identifier                        | user.userprincipalname                        |    |
| SAML Signing Certificate                      |                                               | 0  |
| Status                                        | Active                                        |    |
| Thumbprint                                    | 4075403CS2101F9C340845CF28C98E33AF96A641      |    |
| Expiration                                    | 5/5/2023, 11:52:22 AM                         |    |
| Notification Email                            | ran davis@outlook.com                         |    |
| App Federation Metadata Url                   | https://login.microsoftonline.com/b16b38fe-3f |    |
| Certificate (Base64)                          | Download                                      |    |
| Certificate (Raw)                             | Download                                      |    |

Click the edit icon on the User
 Attributes and Claims tile.

#### Step 11 — User ID

| Home > DonAl   Single sign-on > SAML-based Sign-on > User Attributes & Cli<br>User Attributes & Claims<br>+ Add new claim + Add a group claim III Columns<br>Required claim | aims                                    | × |                                             |                                                           |        |
|----------------------------------------------------------------------------------------------------|-----------------------------------------|---|---------------------------------------------|-----------------------------------------------------------|--------|
| Claim name                                                                                                    | Value                                   |   | Home ) Doruki I Single sign-on )            | SAML-based Sign-on $\geq$ User Attributes & Claims $\geq$ |        |
| Unique User Identifier (Name ID)                                                                                                    | user.userprincipalname (nameid-f        |   | Manage claim                                | anine-based algebrain 2. User numbures of claims 2        | ×      |
|                                                                                                    | oper-oper principalitative frameta-tra- |   | Wanage claim                                |                                                           | ~      |
| Additional claims                                                                                                    |                                         |   | $\blacksquare$ Save $	imes$ Discard changes |                                                           |        |
| Claim name                                                                                                    | Value                                   |   | Name *                                      | userid                                                    | ~      |
| http://schemas.xmlsoap.org/ws/2005/05/identity/claims/emailaddress                                                                                                    | user.mail                               |   | Namespace                                   | Enter a namespace URI                                     | _      |
| http://schemas.xmlsoap.org/ws/2005/05/identity/claims/givenname                                                                                                    | user.givenname                          |   |                                             |                                                           |        |
| http://schemas.xmlsoap.org/ws/2005/05/identity/claims/name                                                                                                    | user.userprincipalname                  |   | Source *                                    | Attribute      Transformation                             | _      |
| http://schemas.xmlsoap.org/ws/2005/05/identity/claims/surname                                                                                                    | user.sumame                             |   | Source attribute *                          | user.objectid                                             | $\sim$ |
|                                                                                                    |                                         |   | <ul> <li>Claim conditions</li> </ul>        |                                                           | _      |
|                                                                                                    |                                         |   |                                             |                                                           |        |
|                                                                                                    |                                         |   |                                             |                                                           |        |
|                                                                                                    |                                         |   |                                             |                                                           |        |
|                                                                                                    |                                         |   |                                             |                                                           |        |
|                                                                                                    |                                         |   |                                             |                                                           |        |
|                                                                                                    |                                         |   |                                             |                                                           |        |
|                                                                                                    |                                         |   |                                             |                                                           |        |
|                                                                                                    |                                         |   |                                             |                                                           |        |
|                                                                                                    |                                         |   |                                             |                                                           |        |
|                                                                                                    |                                         |   |                                             |                                                           |        |

- Click on Add a new claim under User Attributes & Claims.
- Enter userid into the **Name** field.
- Enter user.objectid into the **Source attribute** field.
  - If your company uses additional unique identifiers for your users, you can use those attributes instead of user.objectid, but it should be a constant and unique value.
- Click the **Save** button to save your changes.
- Click the 'X' at the top of the window to return to the User Attributes & Claims section.

#### Step 12 — Username

| ome > Dozuśi   Single sign-on > SAML-based Sign-on > User Attributes & Cl<br>Jser Attributes & Claims | aims                                | × |                        |                                                     |   |
|----------------------------------------------------------------------------------------------------|-------------------------------------|---|------------------------|-----------------------------------------------------|---|
| + Add new claim + Add a group claim ≣≣ Columns                                                        |                                     |   |                        |                                                     |   |
| Required claim                                                                                        |                                     |   | Manage claim           | SAML-based Sign-on $>$ User Attributes & Claims $>$ |   |
| Claim name                                                                                            | Value                               |   |                        |                                                     | L |
| Unique User Identifier (Name ID)                                                                      | user.userprincipalname [nameid-f ** |   | Save 🗙 Discard changes |                                                     |   |
| Additional claims                                                                                     |                                     |   | Name *                 | username                                            |   |
| Additional claims<br>Claim name                                                                       | Value                               |   | Namespace              | Enter a namespace URI                               |   |
| http://schemas.xmlsoap.org/ws/2005/05/identity/claims/emailaddress                                    | user.mail **                        |   | Source *               | Attribute     Transformation                        |   |
| http://schemas.xmlsoap.org/ws/2005/05/identity/claims/givenname                                       | user.givenname **                   |   |                        |                                                     |   |
| http://schemas.xmlsoap.org/ws/2005/05/identity/claims/name                                            | user.userprincipalname **           |   | Source attribute *     | user.displayname                                    |   |
| http://schemas.xmlsoap.org/ws/2005/05/identity/claims/surname                                         | user.surname **                     |   | ✓ Claim conditions     |                                                     |   |
|                                                                                                    |                                     |   |                        |                                                     |   |

- Click on Add a new claim under User Attributes & Claims.
- Enter username into the **Name** field.
- Enter user.displayname into the **Source attribute** field.
- Click the **Save** button to save your changes.
- Click the 'X' at the top of the window to return to the User Attributes & Claims section.

#### Step 13 — Email

| nem 1 David (Singt spinin 7 Stati, tand Spinin 1 Dav Anthons & Clam                                                                                                    | Manage claim                                                                                                    |                                                         | <b>.</b> × | Heres > Dozaki   Single sign-on > SAML-based Sign-on > War Attributes & C                                                                                                    | ains                                                                                                    |        |   |
|----------------------------------------------------------------------------------------------------|----------------------------------------------------------------------------------------------------|---------------------------------------------------------|------------|----------------------------------------------------------------------------------------------------|----------------------------------------------------------------------------------------------------|--------|---|
| Uter Nutrites & Calmin See Calmin See Calmin | in the second second s | Entra reannagua UNI           © Attobac ∑ Tranformation |            | User Affatholistis & Calimis<br>Affatholistis & Calimis<br>Registrat damis<br>Gene men<br>Mattional Calimis<br>Many (Internas Holes of Human 6)<br>Additional Calimis<br>May (Internas Holes of Human 6)<br>May (Internas Holes of Human 6)<br>May (Inter | Ver<br>uncorportuplante (stando)<br>Ver<br>uncorportuplante<br>uncorportuplante<br>uncorportuplante<br>uncorportuplante | 4_ 100 | * |

- Click on Add a new claim under User Attributes & Claims.
- Enter email into the **Name** field.
- Enter user.mail into the **Source attribute** field.
- Click the **Save** button to save your changes.
- Click the 'X' at the top of the window to return to the User Attributes & Claims section.
- Click the 'X' at the top of the window to leave the User Attributes & Claims settings.

# Step 14 — Optional: User Attributes

| Them 1 Databil (Stype agrices 1 Mold, based Sprine 1 User Attributes & Claims User Attributes & Claims T Just reversion Attributes & Claims T Datament Attributes & T Octores                                                                                                    | ×                      | Home -> Gezuli ) Gregoria applica<br>Manage claim                                                                            | alers ( Sergera aglutures ( Migutures ) associating database ( Mits basel Space ) 1004. kasel Space ) and kasel Space ) | Herer > Dasaki   Single Lagrace > SubAl-based Sign en > User Attributes & C<br>User Attributes & Claims<br>+ Addrew claim + Add segraps claim III Colores                                                                                                    | ins                                                                                                    |  | <b>*</b> |
|----------------------------------------------------------------------------------------------------|------------------------|----------------------------------------------------------------------------------------------------|----------------------------------------------------------------------------------------------------|----------------------------------------------------------------------------------------------------|----------------------------------------------------------------------------------------------------|--|----------|
| Register data         Vec           Concerner interfere franz dit         concerner/instance juncari           Additional concerner interfere franz dit         concerner/instance juncari           Marce concerner interfere projectional concerner interfere         vec           Marce concerner interfere projectional concerner interfere         concerner interfere           Marce concerner interfere projectional concerner interfere         concerner interfere           Marce concerner interfere projectional concerner interfere         concerner interfere | 444_ ***<br>***<br>*** | E and dage  <br>war<br>and and an and an and an and an and an and an and an and an an and an an and an and an and an and and | con                                                                                                    | Registed schitt<br>Cation and<br>Texpe Start Storefore Trians (St.<br>Additional schitter<br>Thy Uniterna sensites profeed/0000000 (Stefanting Uniternature<br>Thy Uniterna sensites profeed/00000 (Stefanting Uniternature<br>Thy Uniterna sensites profeed/00000 (Stefanting Uniternature<br>Thy Uniterna sensites profeed/00000 (Stefanting Uniternature)<br>Thy Uniterna sensites profeed/00000 (Stefanting Uniternature) | Vite<br>secureprincipalities (burned<br>Vite<br>secure)<br>secure<br>secureprincipalities<br>secureprincipalities<br>secureprincipalities |  |          |

- Click on Add a new claim under User Attributes & Claims.
- Enter role into the **Name** field.
- Enter user.assignedrole into the **Source attribute** field.
- Click the **Save** button to save your changes.
- Click the 'X' at the top of the window to return to the User Attributes & Claims section.
- Click the 'X' at the top of the window to leave the User Attributes & Claims settings.

#### Step 15 — SAML Signing Certificate

| givenname                                                 | user.givenname                                  |
|-----------------------------------------------------------|-------------------------------------------------|
| surname                                                   | user.surname                                    |
| emailaddress                                              | user.mail                                       |
| name                                                      | user.userprincipalname                          |
| Unique User Identifier                                    | user.userprincipalname                          |
| SAML Signing Certificate                                  |                                                 |
| Status                                                    | Active                                          |
| Thumbprint                                                | 4075803C52101FRC340845CF38C94E3247964641        |
| Expiration                                                | 5/5/2023, 11:52:22 AM                           |
| Notification Email                                        | ren devis@eufleck.com                           |
| App Federation Metadata Url                               | https://login.microsoftonline.com/b16b38fe-3f   |
| Certificate (Base64)                                      | Download                                        |
| Certificate (Raw)                                         | Download                                        |
| Federation Metadata XML                                   | Download                                        |
| Set up Dozuki<br>You'll need to configure the application |                                                 |
| Login URL                                                 | https://login.microsoftonline.com/b16b38fe-3f   |
| Azure AD Identifier                                       | https://login.microsoftonline.com/b16b38fe-3f 1 |
|                                                           | https://login.microsoftonline.com/common/wsf    |
| Logout URL                                                |                                                 |

- In the SAML Signing Certificate section, click the Download link for Certificate (Base64).
- Save the certificate file when prompted.
- Open the certificate in a text editor.

|                          |                                                                   |      | Authentication                               |                                                                                     |         | Single sign on                               | Single sign on: disabled. Login and account creation on this site happens normally.                       | Ed   |
|--------------------------|-------------------------------------------------------------------|------|----------------------------------------------|-------------------------------------------------------------------------------------|---------|----------------------------------------------|----------------------------------------------------------------------------------------------------|------|
| 4                        |                                                                   |      | Single sign on                               | Single sign on: disabled. Login and account creation on this site happens normally. | Edit    | Dezoki SSO: URL                              | No Value Set                                                                                              | Ed   |
| General                  |                                                                   |      | Decki SSO: URL                               | No Volue Set                                                                        | 100 200 | Dezoki SSO: Lognet URL                       | No Value Set                                                                                              | Ed   |
| Plan                     | factory                                                           |      | 00000000                                     | No value set                                                                        | Edit    | Depuki SSO: Secret                           | No Value Set                                                                                              | Ed   |
| Title                    | Heather                                                           | Edit | Decuki SSO: Logout URL                       | No Value Set                                                                        | Edit    |                                              |                                                                                                    |      |
| Description              | <pre>vyour site description will go here&gt;</pre>                | Edit | Dezuki SSO: Secret                           | No Value Set                                                                        | Edit    | SAME 2.0: Identity Provider Entity<br>ID     | No Value Set                                                                                              | Ed   |
| Home page                | Guide                                                             | Edit | SAML 2.0: Identity Provider Entity           | No. Market and American State                                                       |         | SAML: Identity provider URL                  | No Value Set                                                                                              | Ed   |
| Custom domain            | Not using a custom domain                                         | Edit | ID                                           | No Value Set                                                                        | Edit    | SAML Metadata                                | Download Metadata                                                                                         |      |
| Alternate domain aliases | No Value Set                                                      | Edit | SAML: Identity provider URL                  | No Value Set                                                                        | Edit    |                                              |                                                                                                    |      |
| E-commerce link          | No Volue Set                                                      | Edit | SAML Metadata                                | Download Metadata                                                                   |         | SAML: Logout URL                             | No Value Set                                                                                              | Ed   |
| Google Analytics key     | No Volue Set                                                      | Edit | SAML Logest URL                              | No Value Set                                                                        | Edit    | SAML: Identity Provider X.509<br>Certificate | When using SAML, this must be set to the public X.509 certificate that is used by your identity provider. | Cano |
| Mobile apps              | Your site is not listed in the Dozuki mobile apps.                | Edit |                                              | The summary                                                                         | Euk     |                                              | It should be formatted similar to the following example.                                                  |      |
| Persistent API Taken     | 8IfjppLVhOraPZ48Nfr9e9cTeiS21bZs                                  | Edit | SAML: Identity Provider X.509<br>Certificate | No Value Set                                                                        | Edit    |                                              | BEGIN CERTIFICATE<br>MIIEVTCCAz2gAwIBAgIOAUDiuJWyAAAAAE9rpoQwDQYJKoZIhvcNAQEFBQAwdTEN                     |      |
| Footer site statistics   | Your site's view statistics will be displayed in the site footer. | Edit | Google Login                                 | Google login is disabled                                                            | Edit    |                                              | MaSGATUEAuwEU2VsZjEYMBYGATUECwwPMDBEaTAwMDAwMDBIRTZqMRcwFQYDVQQK<br>WBVRX/RjYS0+<br>END CERTIFICATE       |      |
| Guides                   |                                                                   |      |                                              |                                                                                     |         |                                              | L7CvLHcuelyuCF1RbwfUu6+KPfZHVwfmqa2tof1EQTEL0M9q+3jCrK1V26hegH                                            |      |
| Default guide conclusion | Caterpillar: Confidential Green                                   | Edit |                                              |                                                                                     |         |                                              | GRjc3m41Wa6z0ICOSDr1MXI/6IQRu155saPyzmdsMA6NJTuNrPPLu8WFGHXUgW<br>1X9                                     | ^    |
| Automatic guide titles   | Automatic generation of guide titles is disabled                  | Edit |                                              |                                                                                     |         |                                              | END CERTIFICATE                                                                                           | •    |
|                          |                                                                   |      |                                              | ABOUT HELP API                                                                      |         |                                              | Save                                                                                                    |      |

- Open the management console of your Dozuki site in another browser window.
- From the **Configuration** section in the sidebar menu, select **Security**.
- Under the Authentication heading section of the Security page, click on SAML: Identity Provider X.509 Certificate.
- Copy the body of certificate from your text editor.
  - The certificate should be formatted similar to the example shown under the **Authentication** section.
- Paste the certificate into the text field.
- Click the **Save** button to save your changes.

| 3  |                                                                      |                                                                                            | Authentication                               | 1                                                                                                    |        |
|----|----------------------------------------------------------------------|--------------------------------------------------------------------------------------------|----------------------------------------------|----------------------------------------------------------------------------------------------------|--------|
|    | SAML Signing Certificate                                             | Active                                                                                     | Single sign on                               | Single sign on: disabled. Login and account creation on this site happens normally.                                                                                                 | Edit   |
|    | Thumbprint<br>Expiration<br>Notification Email                       | E68EF1BB19101F31C647A8BFB7223C926F9E7A07<br>5/5/2023, 12:52:07 PM<br>ron.davis@outlook.com | Dozuki SSO: URL                              | No Value Set                                                                                                    | Edit   |
|    | App Federation Metadata Url                                          | https://login.microsoftonline.com/b16b38fe-3f                                              | Dozuki SSO: Logout URL                       | No Value Set                                                                                                    | Edit   |
|    | Certificate (Base64)<br>Certificate (Raw)<br>Federation Metadata XML | Download<br>Download<br>Download                                                           | Dozuki SSO: Secret                           | No Value Set                                                                                                    | Edit   |
| 4  | Set up Dozuki                                                        |                                                                                            | SAML 2.0: Identity Provider Enti<br>ID       | <sup>thy</sup> The unique identifier for your identity provider. This must be a URI and must<br>match the Issuer field that is sent in your identity provider's SAML 2.0 responses. | Cancel |
|    | You'll need to configure the applicatio                              | n to link with Azure AD.                                                                   |                                              | https://sts.windows.net/b16b38fe-3f8a-4f8f-9235                                                                                                    |        |
|    | Login URL<br>Azure AD Identifier                                     | https://login.microsoftonline.com/b16b38fe-3f                                              |                                              | Save                                                                                                    |        |
|    | Logout URL<br>View step-by-step instructions                         | https://login.microsoftonline.com/common/wsf                                               | SAML: Identity provider URL                  | No Value Set                                                                                                    | Edit   |
|    |                                                                      |                                                                                            | SAML Metadata                                | Download Metadata                                                                                                    |        |
| 5  | Test single sign-on with Dozuki                                      |                                                                                            | SAML: Logout URL                             | No Value Set                                                                                                    | Edit   |
|    | Test to see if single sign-on is working Test                        | . Users will need to be added to Users and groups before they can sign                     | SAML: Identity Provider X.509<br>Certificate | Valid certificate                                                                                                    | Edit   |
| Ι, |                                                                      |                                                                                            | Google Login                                 | Google login is disabled                                                                                                    | Edit   |

- Copy the **Azure AD Identifier**
- Paste the Azure AD Identifier into the SAML 2.0: Identity Provider ID text field in your Dozuki site.
- Click the **Save** button to save your changes.

### Step 18 — Test and Add Azure Connection

| Authentication                               |                                                                                     |      | • | SAML Signing Certificate                                 |                                                                      |     | Authentication                           |                                                                                                    |       |
|----------------------------------------------|-------------------------------------------------------------------------------------|------|---|----------------------------------------------------------|----------------------------------------------------------------------|-----|------------------------------------------|----------------------------------------------------------------------------------------------------|-------|
| lingle sign on                               | Single sign on: disabled. Login and account creation on this site happens normally. | Edit |   | Status<br>Thumbprint                                     | Active<br>E68EF18B19101F31C647A8BFB7223C926F9E7A07                   |     | Single sign on                           | Single sign on: disabled. Login and account creation on this site happens normally.                                              | Edit  |
| Deculai SSO: URL                             | No Volue Set                                                                        | Edit |   | Expiration<br>Notification Email                         | 5/5/2023, 12:52:07 PM<br>ron.davis@outlook.com                       |     | Dezuki SSO: URL                          | No Value Set                                                                                                    | Edit  |
| Deeuki SSO: Logout UIIL                      | No Value Set                                                                        | Edit |   | App Federation Metadata Url<br>Certificate (Base64)      | https://login.microsoftonline.com/b16b38fe-3f                        |     | Denski SSO: Logent URL                   | No Value Set                                                                                                    | Edit  |
| Depuki SSO: Secret                           | No Volue Set                                                                        | Edit |   | Certificate (Raw)<br>Federation Metadata XML             | Download<br>Download                                                 |     | Dezuki 550: Secret                       | No Value Set                                                                                                    | Edit  |
| SAMIL 2.0: Identity Provider Entity<br>ID    | http://www.azure.com/exk2c5ollCxp679FW5d6                                           | Edit |   |                                                          |                                                                      |     | SAML 2.0: Identity Provider Entity<br>ID | http://www.azure.com/exk2c5ollCxp679FW5d6                                                                                        | Edi   |
| SAML: Identity provider URL                  | No Volue Set                                                                        | Edit | 4 | Set up Dozuki<br>You'll need to configure the applicatio | n to link with Azure AD.                                             |     | SAML: Identity previder URL              | When using SAML, users will be redirected to this URL when attempting to login.                                                  | Cance |
| SAML Metadata                                | Download Metadata                                                                   |      |   | Login URL                                                | https://login.microsoftonline.com/b16b38fe-3f                        |     |                                          |                                                                                                    |       |
| SAML: Lagout URL                             | No Volue Set                                                                        | Edit |   | Azure AD Identifier<br>Logout URL                        | https://sts.windows.net/b16b38fe-3f8a-4f8f-92                        |     |                                          | Save                                                                                                    |       |
| SAML: Identity Provider X.529<br>Certificate | Valid certificate                                                                   | Edit |   | View step-by-step instructions                           | https://iogin.microsottoniine.com/common/wst                         |     |                                          | Test a SAML identity provider URL<br>After setting up SAML, test your implementation by pasting your identity provider URL here: |       |
| ioogle Login                                 | Google login is disabled                                                            | Edit | 6 | Test single sign-on with Dozuki                          |                                                                      |     |                                          | https://dozukidozuki1.azure.com/app/dozukidi Test SAML1.1 Test SAML2.0                                                           |       |
|                                              |                                                                                     |      |   |                                                          | Users will need to be added to Users and groups before they can sign | in. | SAML Metadata                            | Download Metadata                                                                                                    |       |
|                                              |                                                                                     |      |   | Test                                                     |                                                                      |     | SAML: Lagout URL                         | No Value Set                                                                                                    | Edit  |

- Click on the **SAML: Identity provider URL** heading under **Authentication**.
- Under the **Set up** section in the Azure portal, click on the **Copy** icon next to **Login URL**.
- Paste the Login URL into the Test a SAML identity provider URL text field in your Dozuki site to test the SSO connection.
  - We recommend testing the SAML connection through your Dozuki site before enabling SAML
     2.0 as the authentication mechanism. Testing the connection from within Dozuki will prevent disruption to your active site and current users.

| Step <sup>-</sup> | 19 |
|-------------------|----|
|-------------------|----|

| Single sign on                           | Single sign on: disabled. Login and account creation on this site happens normally.                                                                                                    | Edit   |
|------------------------------------------|----------------------------------------------------------------------------------------------------|--------|
| Dozuki SSO: URL                          | No Value Set                                                                                                    | Edit   |
| Dozuki SSO: Logout URL                   | No Value Set                                                                                                    | Edit   |
| Dozuki SSO: Secret                       | No Value Set                                                                                                    | Edit   |
| SAML 2.0: Identity Provider Entity<br>ID | http://www.azure.com/exk2c5ollCxp679FW5d6                                                                                                    | Edit   |
| SAML: Identity provider URL              | When using SAML, users will be redirected to this URL when attempting to login. <pre>https://dozukidozuki1.azure.com/app/dozukidozuki1_dozuki_1/exk2c5ollCxp679FW5d6/sso/saml</pre>                    | Cancel |
|                                          | Test a SAML identity provider URL<br>After setting up SAML, test your implementation by pasting your identity provider URL here:<br>https://dozukid.azure.com/app/dozukid. Test SAML 1.1 Test SAML 2.0 |        |
| SAML Metadata                            | Download Metadata                                                                                                    |        |
| SAML: Logout URL                         | No Value Set                                                                                                    | Edit   |

- After testing the connection, paste the Login URL into the SAML: Identity provider URL field.
- Click the Save button to save your changes.

# Step 20 — Add Azure Logout URL

| Authentication                               |                                                                                     |      | 8 | SAML Signing Certificate                                                |                                                                            | 22      | Authentication                               |                                                                                                    |      |
|----------------------------------------------|-------------------------------------------------------------------------------------|------|---|-------------------------------------------------------------------------|----------------------------------------------------------------------------|---------|----------------------------------------------|----------------------------------------------------------------------------------------------------|------|
| ingle sign on                                | Single sign on: disabled. Login and account creation on this site happens normally. | Edit |   | SAME Signing Certificate Status Thumborint                              | Active<br>E68EF18819101F31C647A88F87223C926F9E7A07                         | iko -   | Single sign on                               | Single sign on: using SAML. Users are being redirected to your SAML endpoint when they try to log in: | Ed   |
| Dezuki SSO: URL                              | No Value Set                                                                        | Edit |   | Expiration<br>Notification Email<br>App Federation Metadata Url         | 5/5/2023, 12:52:07 PM<br>ron.davis@outlook.com                             |         | Dozuki SSO: URL                              | No Value Set                                                                                          | E    |
| Dezuki SSO: Logout URL                       | No Value Set                                                                        | Edit |   | App Federation Metadata Un<br>Certificate (Base64)<br>Certificate (Baw) | https://login.microsoftonline.com/b16b38fe-3f                              |         | Dozuki SSO: Logout URL                       | No Value Set                                                                                          | Б    |
| Dezuki 550: Secret                           | No Value Set                                                                        | Edit |   | Federation Metadata XML                                                 | Download                                                                   |         | Dozuki SSO: Secret                           | No Value Set                                                                                          | E    |
| SAML 2.0: Identity Provider Entity<br>ID     | https://sts.windows.net/b16b38fe-3f8a-4f8f-9235                                     | Edit | ٥ | Set up Dozuki                                                           |                                                                            |         | SAML 2.0: Identity Provider Entity<br>ID     | https://sts.windows.net/b16b38fe-3f8a-4f8f-9235                                                       | E    |
| SAML: Identity provider URL                  | https://login.microsoftonline.com/b16b38fe-3f8a-4f8f-920f-9a14731151b3/saml2        | Edit |   | You'll need to configure the application                                | on to link with Azure AD.<br>https://login.microsoftonline.com/b16b38fe-3f |         | SAML: Identity provider URL                  | https://login.microsoftonline.com/b16b38fe-3f8a-4f8f-920f-9a14731151b3/saml2                          | E    |
| SAML Metadata                                | Download Metadata                                                                   | _    |   | Azure AD Identifier                                                     | https://sts.windows.net/b16b38fe-3f8a-4f8f-92                              |         | SAML Metadata                                | Download Metadata                                                                                     |      |
| SAML: Legent URL                             | No Value Set                                                                        | Edit |   | View step-by-step instructions                                          |                                                                            |         | SAML: Logout URL                             | When using SAML, users will be redirected to this URL after logging out.                              | Cano |
| SAML: Identity Provider X.509<br>Certificate | Valid certificate                                                                   | Edit | 6 | Test single sign-on with Dozuki                                         |                                                                            |         |                                              | https://login.microsoftonline.com/b16b38fe-3f8a-4f8f-920f-9a14731151b3/saml                           |      |
| ogle Login                                   | Google login is disabled                                                            | Edit |   |                                                                         | g. Users will need to be added to Users and groups before they can         | ign in. |                                              | Save                                                                                                  |      |
|                                              |                                                                                     |      |   |                                                                         |                                                                            |         | SAML: Identity Provider X.509<br>Certificate | Valid certificate                                                                                     | E    |

- Click on the **SAML: Logout URL** heading under **Authentication**.
- Under the Set up section in the Azure portal, click on the Copy icon next to Logout URL.
- Paste the **Logout URL** into the **SAML: Logout URL** text field in your Dozuki site.
- Click the **Save** button to save your changes.

#### Step 21 — Enable Single Sign On

|                                              |                                                                                             |      | Authentication                               |                                                                              |        | Authentication                               |                                                                              |        |
|----------------------------------------------|---------------------------------------------------------------------------------------------|------|----------------------------------------------|------------------------------------------------------------------------------|--------|----------------------------------------------|------------------------------------------------------------------------------|--------|
| uthentication                                | Single sign on: <b>disabled</b> . Login and account creation on this site happens normally. | Edit | Single sign on                               | Single Sign On type: Disabled V                                              | Cancel | Single sign on                               | Single Sign On typ / Disabled<br>Docutik SSO<br>SAML<br>SAML2                | Cancel |
| Dezuki SSO: URL                              | No Value Set                                                                                | Edit | Daniel SSO-UBL                               | No Value Set                                                                 |        | Dezvéi SSO: URL                              | No Value Set                                                                 |        |
| Dezuki SSO: Logout URL                       | No Value Set                                                                                | Edit |                                              | NO VUIDE SEL                                                                 | Edit   |                                              | NO VALUE SEL                                                                 | Edit   |
| Dezuki SSO: Secret                           | No Value Set                                                                                | Edit | Dozski SSO: Logout URL                       | No Value Set                                                                 | Edit   | Dozuki SSO: Logout URL                       | No Value Set                                                                 | Edit   |
| SAML 2.0: Identity Provider Entity           | https://sts.windows.net/b16b38fe-3f8a-4f8f-9235                                             | Edit | Dozuki SSO: Secret                           | No Value Set                                                                 | Edit   | Dozuki SSO: Secret                           | No Value Set                                                                 | Edit   |
| SAML: Identity provider URL                  | https://login.microsoftonline.com/b16b38fe-3f8a-4f8f-920f-9a14731151b3/saml2                | Edit | SAMI, 2.0: Identity Provider Entity<br>ID    | https://sts.windows.net/b16b38fe-3f8a-4f8f-9235                              | Edit   | SAMI, 2.0: Identity Provider Entity<br>ID    | https://sts.windows.net/b16b38fe-3f8a-4f8f-9235                              | Edit   |
| SAML Metadata                                | Download Metadata                                                                           |      | SAML: Identity provider URL                  | https://login.microsoftonline.com/b16b38fe-3f8a-4f8f-920f-9a14731151b3/saml2 | Edit   | SAML: Identity provider URL                  | https://login.microsoftonline.com/b16b38fe-3f8a-4f8f-920f-9a14731151b3/saml2 | Edit   |
| SAML: Lopout URL                             | https://login.microsoftonline.com/b16b38fe-3f8a-4f8f-920f-9a14731151b3/saml2                | Edit | SAMI, Metadata                               | Download Metadata                                                            |        | SAML Metadata                                | Download Metadata                                                            |        |
| SAML: Identity Provider X.509<br>Certificate | Valid certificate                                                                           | Edit | SAML: Logout URL                             | https://login.microsoftonline.com/b16b38fe-3f8a-4f8f-920f-9a14731151b3/saml2 | Edit   | SAML: Logout URL                             | https://login.microsoftonline.com/b16b38fe-3f8a-4f8f-920f-9a14731151b3/saml2 | Edit   |
| ogle Login                                   | Google login is disabled                                                                    | Edit | SAML: Identity Provider X.509<br>Certificate | Valid certificate                                                            | Edit   | SAML: Identity Provider X.509<br>Certificate | Valid certificate                                                            | Edit   |
|                                              |                                                                                             |      | Google Login                                 | Google login is disabled                                                     | Edit   | Google Login                                 | Google login is disabled                                                     | Edit   |

- Click on the **Single sign on** heading under **Authentication**.
- Click on the **Single Sign On type** dropdown menu.
- Select **SAML 2** from the dropdown menu.
- Click the **Save** button to save your changes.

# Step 22 — SSO: Role Attribute Prefix

|                                          |                                                                                                    |      | Authentication                               | Single sign on while SAME. Users are being reflected to your SAME, endpoint when they tay to buy in                                      |        | Authent       |                                         |                                                                                                    |        |
|------------------------------------------|----------------------------------------------------------------------------------------------------|------|----------------------------------------------|----------------------------------------------------------------------------------------------------|--------|---------------|-----------------------------------------|----------------------------------------------------------------------------------------------------|--------|
| Authentication                           |                                                                                                    |      | Single sign on                               | Single sign on: USING SAME, Users are being redirected to your SAML endpoint when they try to log in:                                    | Edit   |               |                                         |                                                                                                    | 11.010 |
| Single sign on                           | Single sign on: using SAML. Users are being redirected to your SAML endpoint when they try to log in: | Edit | SAML 2.0: Identity<br>Provider Entity ID     | No Volue Set                                                                                                    | Edit   | Single sign   | ion                                     | Single sign on: using SAML. Users are being redirected to your SAMI, endpoint when they try to log in: | Edit   |
| SAML 2.0: Identity<br>Provider Entity ID | No Volue Set                                                                                          | Edit | SAML: Identity provider<br>URL               | No Value Set                                                                                                    | Edit   |               | IL 2.0: Identity<br>rider Entity ID     | No Volue Set                                                                                           | Edit   |
| SAML: Identity prov<br>URL               | ider No Volue Ser                                                                                     | Edit |                                              | Download Metadata                                                                                                    |        | SAM<br>URL    | IL: Identity provider                   | No Volue Set                                                                                           | Edit   |
| SAML Metadata                            | Download Metadota                                                                                     |      | SAML: Logout URL                             | No Volue Set                                                                                                    | Edit   | SAM           | II. Metadata                            | Download Metadata                                                                                      |        |
| SAML: Logout URL                         | No Value Set                                                                                          | Edit | SAML: Identity Provider<br>X.509 Certificate | No Value Set                                                                                                    | Edit   | SAM           | IL: Logout URL                          | No Volue Set                                                                                           | Edit   |
| SAML: Identity Prov<br>X.509 Certificate | ider No Volue Ser                                                                                     | Edit | SSO: Role Attribute                          | An (optional) prefix for roles passed via SSO. For example, a prefix of 'dozuči' will allow roles to be passed as 'dozučirole-' ('dozuči | Cancel |               | IL: Identity Provider<br>I9 Certificate | No Volue Set                                                                                           | Edit   |
| SSO: Role Attribute<br>Prefix            | No Volue Set                                                                                          | Edit | Prefix                                       | atmin', Isaaki autor', etcl.<br>decuk                                                                                                    |        | SSO:<br>Prefi |                                         | dozuści                                                                                                | Edit   |
| SSO auth for signoff<br>approvals        | 6 SSD authentication is used for step signalfs and approval requests.                                 | Edit |                                              | Sec                                                                                                    |        |               | auth for signoffs & ovals               | SSO authentication is used for step signaffs and approval requests.                                    | Edit   |
| Google Login                             | Geogle login is disabled                                                                              | Edit | SSO auth for signoffs &<br>approvals         | SSO authenticalton is used for step signoffs and approval requests.                                                                      | Edit   | Google Log    | gin                                     | Google login is disabled                                                                               | Edit   |
|                                          |                                                                                                    |      | Google Login                                 | Gonge topin i disabled                                                                                                    | Edit   |               |                                         |                                                                                                    |        |

- Once SSO is enabled on your Dozuki site, you have the option to add a role attribute prefix. This helps when syncing to third-party IdPs and will allow roles to be passed as `dozuki-<role>` (`dozuki-admin`, `dozuki-author`, etc.)
  - *Dozuki defined roles (admin, author, user, etc.)* **cannot** be customized.
- Click Edit.
- Add your desired role attribute prefix.
- Click Save.
- Your role attribute prefix will be displayed.

#### Step 23 — SSO Authentication for Signoffs & Approvals

| Single sign on                               | Single sign on: using SAML. Users are being redirected to your SAML endpoint when they try to log in:            | 1    |
|----------------------------------------------|----------------------------------------------------------------------------------------------------|------|
| Dezuki SSO: URL                              | No Value Set                                                                                                    | E    |
| Dozuki SSO: Logout URL                       | No Value Set                                                                                                    | E    |
| Dozuki SSO: Secret                           | No Value Set                                                                                                    | E    |
| SAML 2.0: Identity Provider Entity<br>ID     | https://app.onelogin.com/saml/metadata/d9b84655-33fc-4b86-a339-55cabc7eed24                                      | E    |
| SAML: Identity provider URL                  | No Value Set                                                                                                    | E    |
| SAML Metadata                                | Download Metadata                                                                                                |      |
| SAML: Logout URL                             | No Value Set                                                                                                    | E    |
| SAML: Identity Provider X.509<br>Certificate | Valid certificate                                                                                                | E    |
| SSO auth for signoffs & approvals            | Enables users to authenticate step signoffs and approval requests with SSO instead<br>of using Dozuki passwords. | Cano |
|                                              | Use SSO authentication for step signoffs and approval requests.                                                  |      |
|                                              | Save                                                                                                    |      |
| Google Login                                 | Google login is disabled                                                                                         | E    |

- Once Single Sign On is enabled,
   SSO auth for signoffs &
   approvals will appear in the
   Authentication section of the
   Security settings.
  - This feature allows users to enter their SSO authentication for Signoffs and Approvals instead of a separate Dozuki password.
- SSO auth for signoffs & approvals is enabled by default when you enable SSO authentication.
  - Only disable SSO authentication for signoffs & approvals if you want your users to enter a *separate Dozuki password* for signoffs and approvals.